## Satış Talepleri

Satış talep bilgilerinin kaydedildiği seçenektir. Satış Yönetimi program bölümünde Hareketler menüsü altında yer alır. Talep fişi eklemek ve var olan kayıtlar üzerinde yapılacak işlemler için Satış Talepleri listesindeki simgeler ile sağ fare tuşu, Bağlı Kayıtlar ve Bilgiler menülerindeki seçenekler kullanılır.

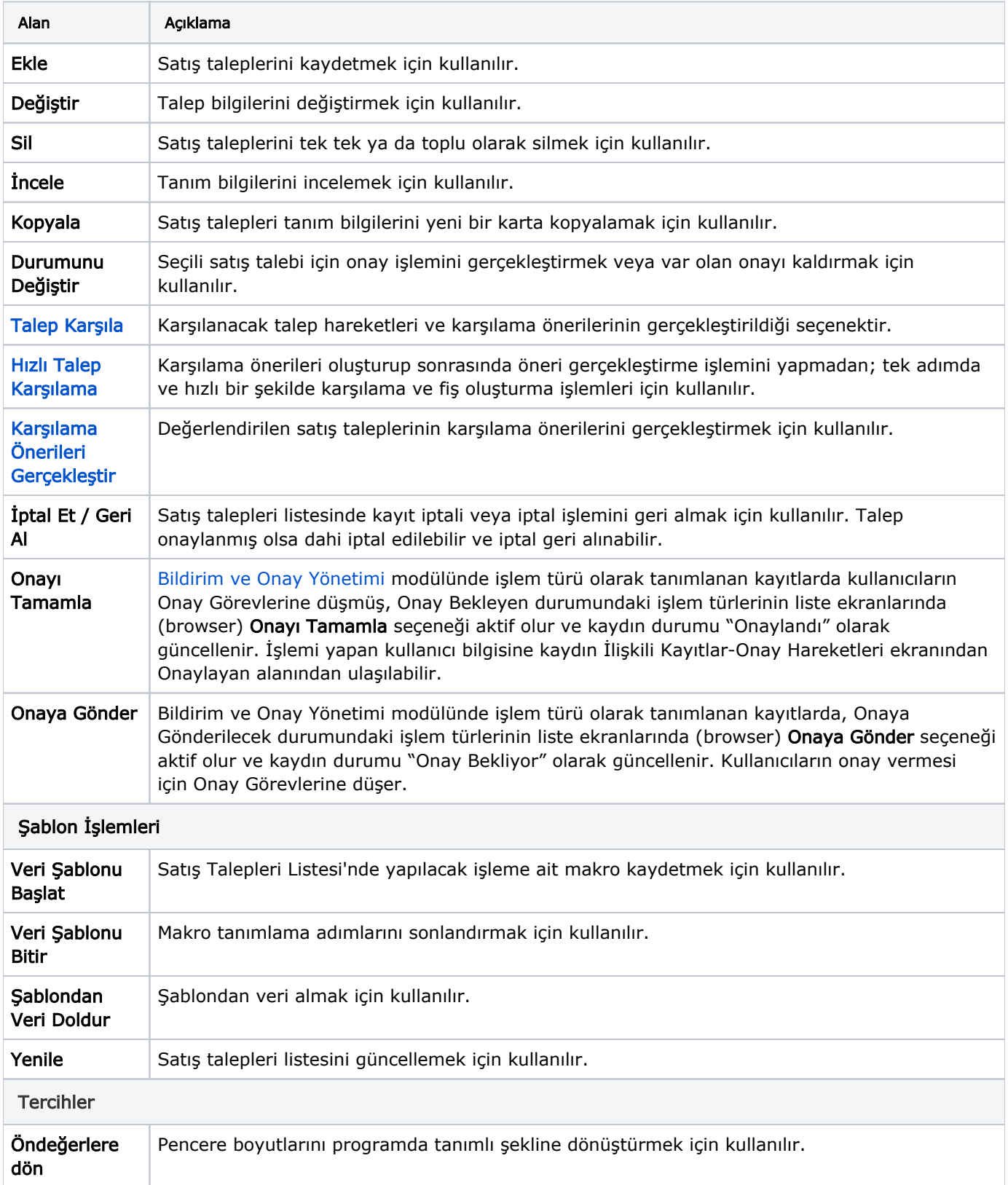

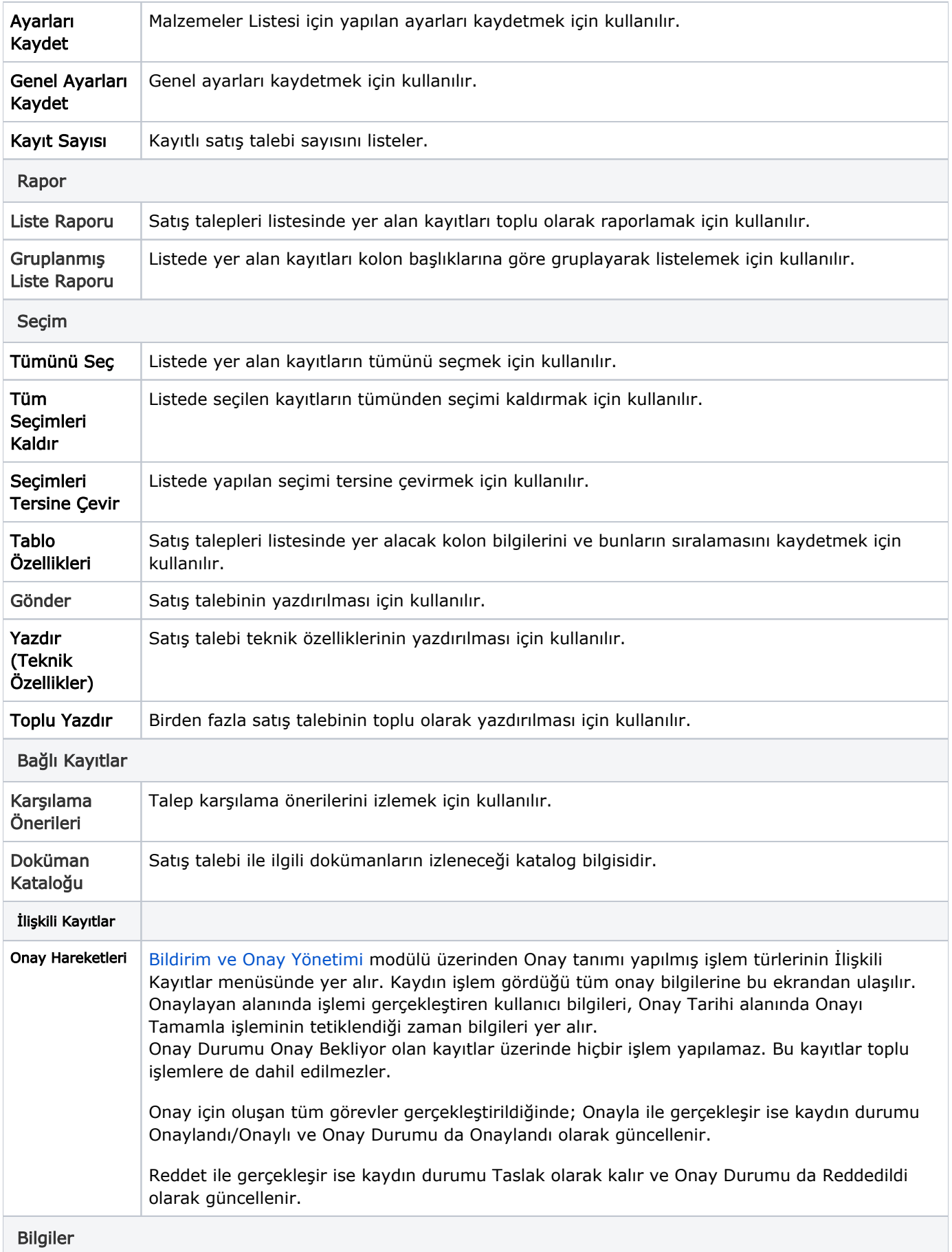

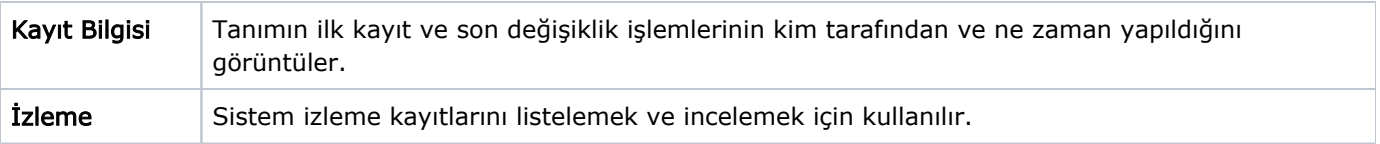